LoGo フォームアカウント作成について

本校の公開行事のほとんどが「LoGo フォーム」というシステムを利用したネット予約制となっています。

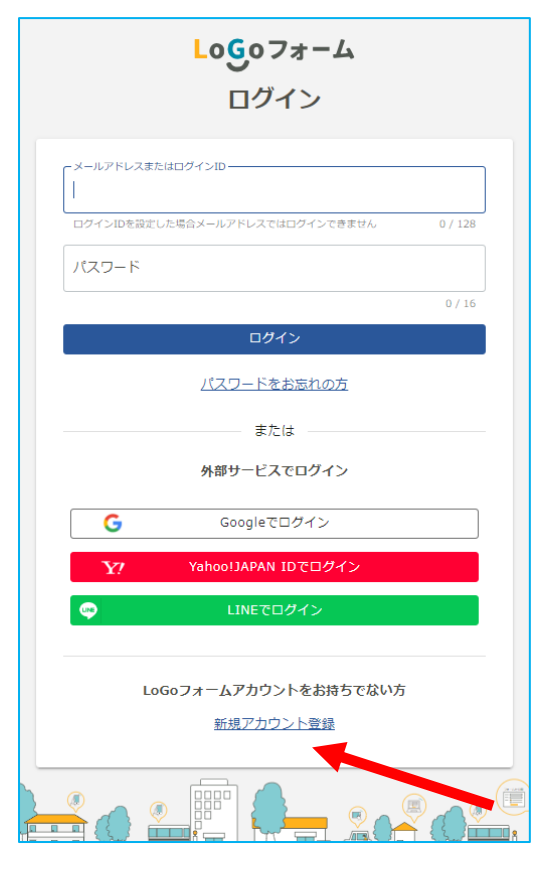

LoGo フォームのアカウントをお持ちでない方はまずログインペー ジ <https://logoform.jp/login> にてアカウントの作成を願います。 公開行事への御申込が行われた際、申込内容が記載されたメールが配 信されます。メールアドレス誤入力による個人情報流出防止のため、 あらかじめアカウント作成手続きを行い「アカウント登録完了のお知 らせ」メールの受信を御確認のうえ、行事参加申込をおこなってくだ さい。

アカウント作成後はマイページにて予約内容の確認とキャンセル を行うことができます。他の行政機関や学校で LoGo フォームを利用 している場合も、今回作成したアカウントを利用できます。

## 予約確認とキャンセル

LoGo フォームトップページ <https://logoform.jp/> よりマイページにログインすると、それまでに予約し た行事の一覧が表示されます。「詳細」より内容確認画 面に移動できます。

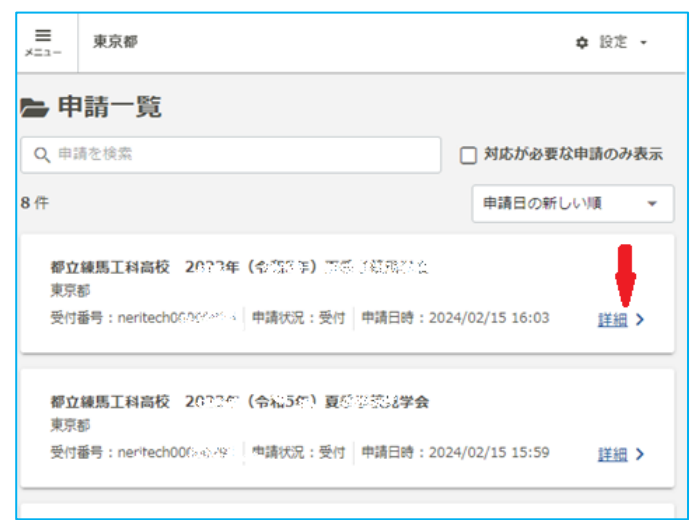

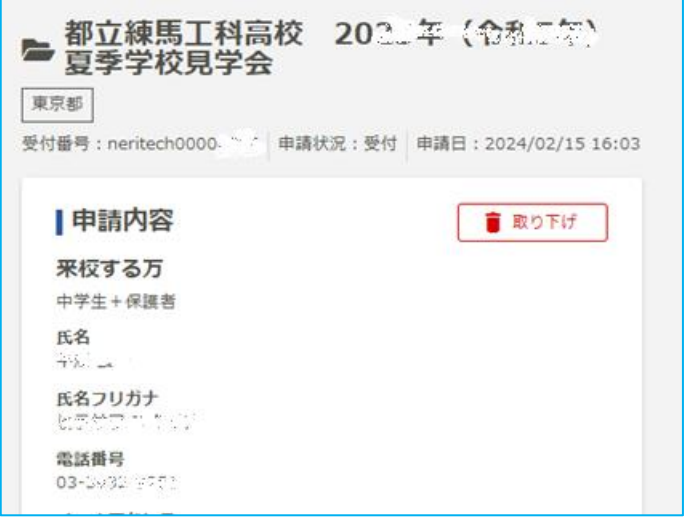

キャンセルする(取り下げる)場合は内容確認画面の 「取り下げ」をクリック/タップしてください。

LoGo フォームよくあるご質問 <https://logoform.tayori.com/q/logo-faq/>